## **XP Driver Installation, steps may vary**

Step 1

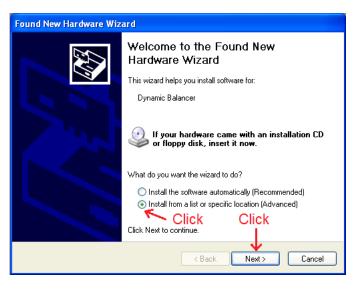

## Step 3

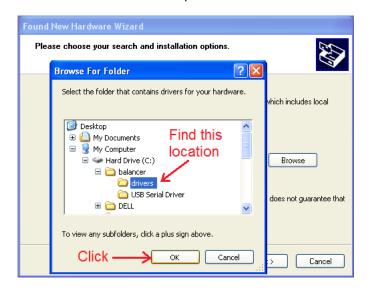

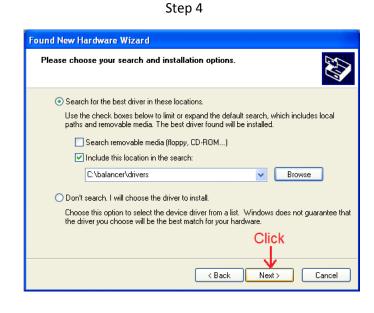

## Step 6

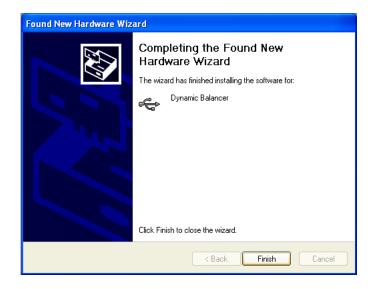

Step 5

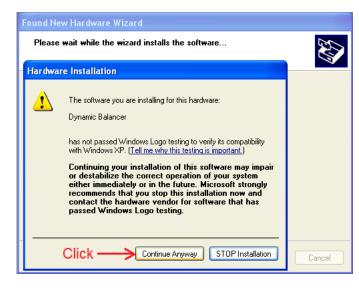

Step 2

Use the check boxes below to limit or expand the default search, which includes local

Choose this option to select the device driver from a list. Windows does not guarantee that the driver you choose will be the best match for your hardware.

< Back

Next>

Click

Browse

Cancel

paths and removable media. The best driver found will be installed.

Search removable media (floppy, CD-ROM...)

Found New Hardware Wizard

Please choose your search and installation options.

Search for the best driver in these locations.

O Don't search. I will choose the driver to install.

Click -> Include this location in the search: